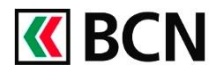

## **Procédure détaillée**

Connectez-vous à BCN-Netbanking sur votre ordinateur (www.bcn.ch -> BCN-Netbanking).

- 1 Sur la **Page d'accueil**, Cliquez sur l'onglet Paiements / Transfert de fichiers
- 2 Cliquez sur l'icône « PDF » pour charger une QR-Facture au format PDF.
- **3** Chargez la QR-facture au format PDF au moyen des fonctions Sélectionner un fichier ou par glisser-déposer.

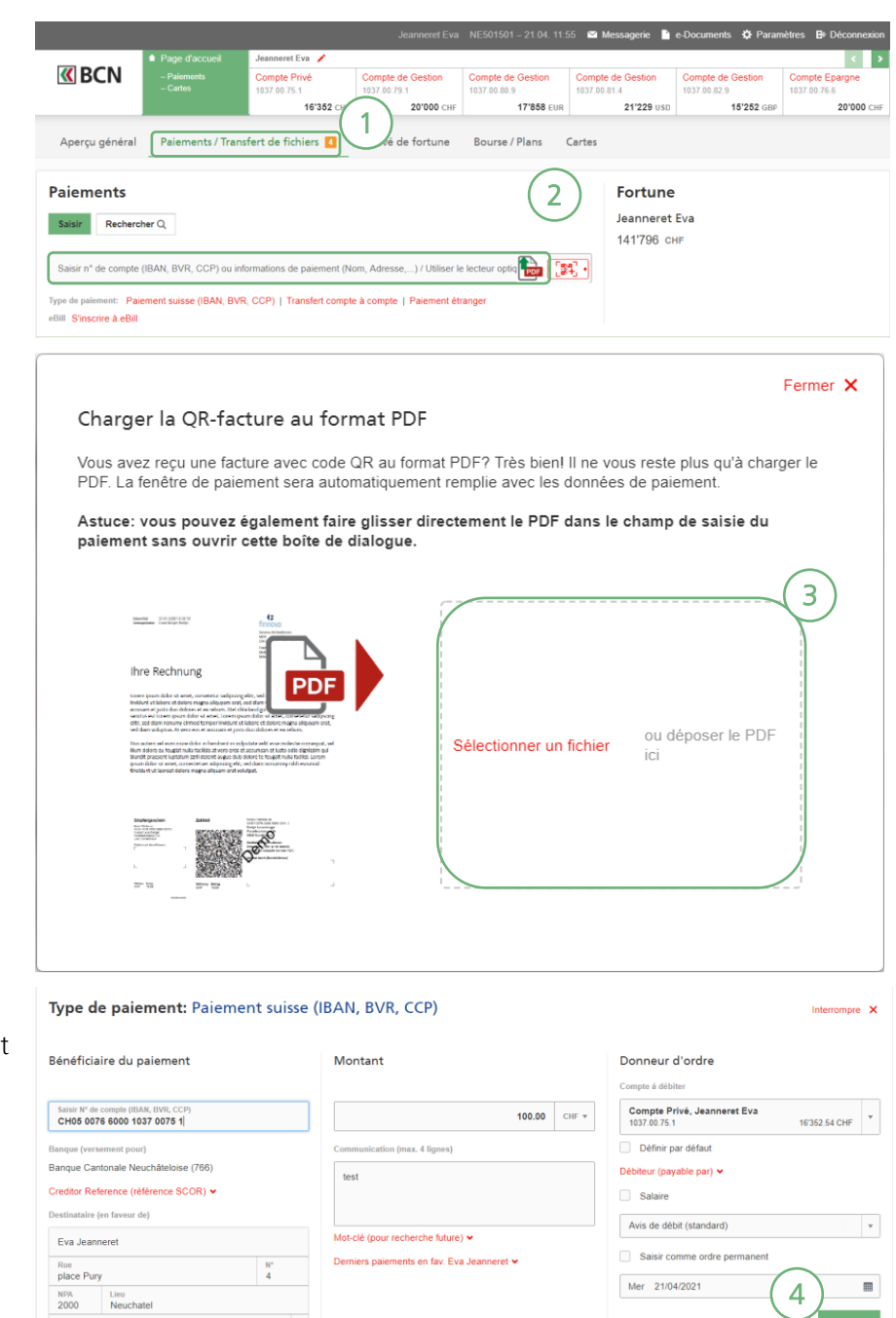

4 Toutes les données de la QR-Facture sont automatiquement reconnues par le système.

Veuillez vérifier les données avant de valider le paiement.

Suisse

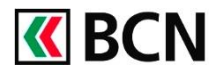

## **Aide et support**

Les collaborateurs de la Hotline e-services sont à votre entière disposition pour vous aider et répondre à vos questions.

## Hotline e-services

- Par téléphone : 0800 820 620
- Online : [www.bcn.ch/hotline-eservices](https://www.bcn.ch/netbanking/hotline-bcn-netbanking)
- Lu-Ve, 7h45-17h30